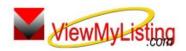

## **Knowledge Base Article**

Article ID: 4227

Subject: Forgot ViewMyListing.com User Name and/or Password

Last Modified: February 2, 2009

Applies to: ViewMyListing.com

**Issue:** A username and password are required to access ViewMyListing.com. The username and a temporary password are generated when the account is first created, and the final password is set when the account is accessed for the first time. If a username and/or password are forgotten, they can be sent to the email address that is on record for the user.

**Resolution:** Steps for retrieving a username and/or password for ViewMyListing.com:

- Go to www.ViewMyListing.com
- Click on the "Login" link in the upper right corner of the screen.
- Click on the "Forgot User Name or Password" link.
- Enter the email address that is used in you ViewMyListing.com profile
- Click "Submit"
- The user name and password will be emailed to the email address entered.

**References:** Below is a link you can use to get a copy of the latest user guide:

http://www.viewmylisting.com/downloads/9ae\_user\_guide.pdf

- Select the link
- View and print the Guide

Related articles: N/A

**Keywords:** Forgot, User Name, Username, Password, Login, ViewMyListing.com, VML, User ID, Forgotten, 4227

Information deemed reliable, but not guaranteed. Taro Systems, Inc. makes every reæonable effort to ensure its accuracy. Proprietary Information Protected by Taro Network of Companies, Copyright © 2007 Taro Systems, Inc.